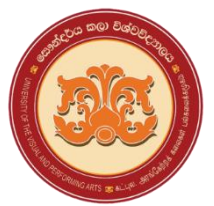

# **University of the Visual & Performing Arts Bachelor of Performing Arts (Honors) Degree 1st Year Examination Academic Year 2019/2020**

## **Faculty of Dance & Drama**

## **DDIT 13012 – Introduction to Computer & Computer Applications DDIT 13012 – Introduction to Computer & Its Applications (Repeat)**

 $\overline{a}$ 

**Student Registration Number** 

**Answer all questions on this paper. Duration: 02 hours**

 **PART A** *(Marks: 2x20 = 4*0*)*

#### **Choose the correct answer and write the relevant letter in the given space.**

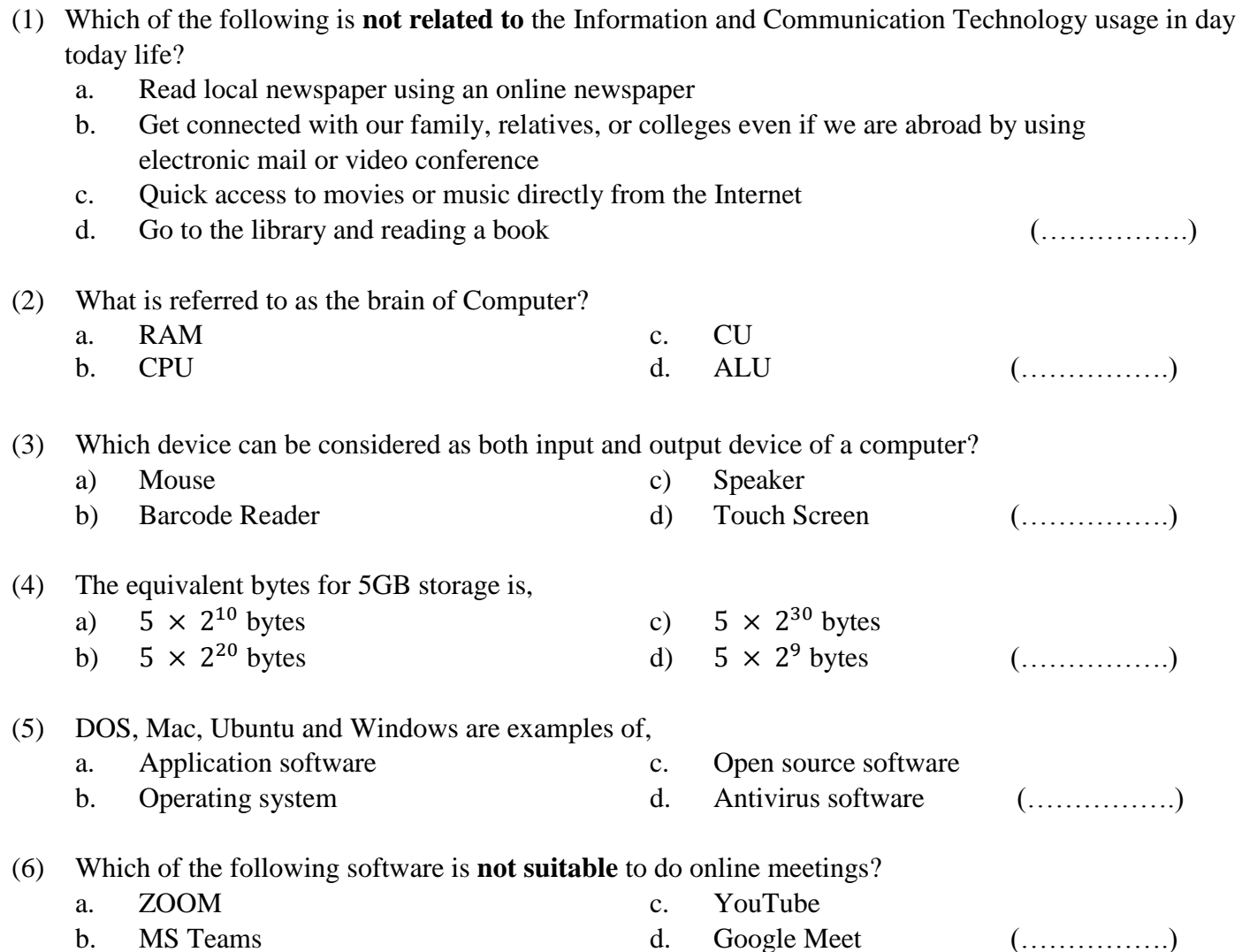

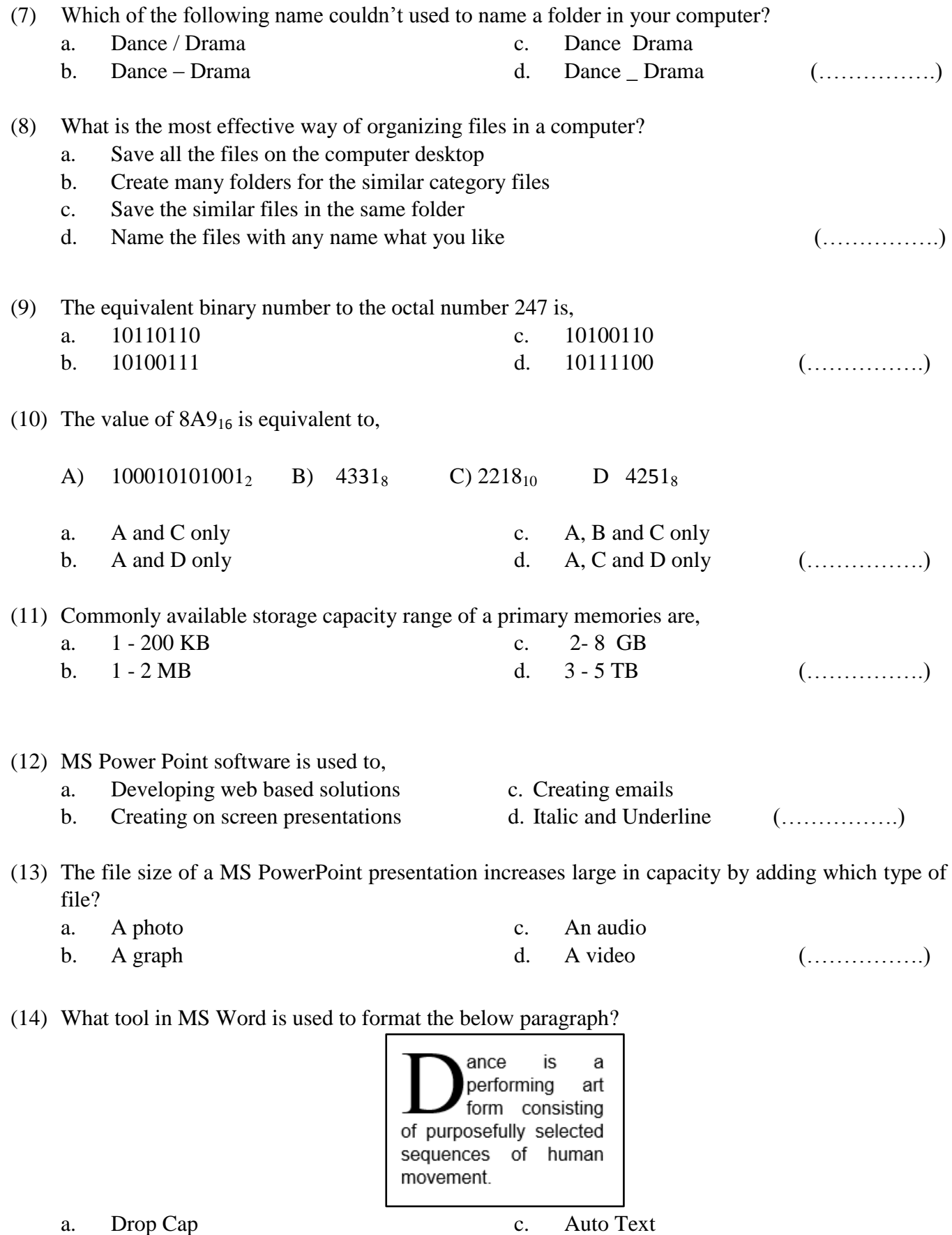

b. Text box

d. Change case (…………….)

(15) To add a table to a MS Word document, which tab do you want to click?

a. Home b. Insert c. Design d. Page Layout (…………….)

### (16) What is the output by entering the following equation in to a MS Excel worksheet?

 $=40+2*3^2/(6-3)$ a. 46 b. 52 c. 43 d. 23 (…………….)

c.

(17) Which of the following feature can be used to draw boarders around cells in an MS Excel worksheet?

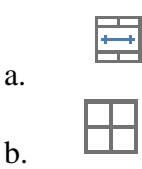

- (18) DBMS stands for,
	- a. Data Base Meaning System
	- b. Data Based Management System
- c. Data Bundle Measure System
- d. Database Management System

(…………….)

(19) Which of the following is a correct format of an email address?

- a. thilini12@gmail@com
- b. thilini@gmail.com
- (20) Spam means?
	- a. Computer worm
	- b. Unsolicited email

c. www.thilini0gmail.com

d. (…………….)

- d. thilini.gmail.com (…………….)
- c. Anti-virus software
- d. Email server (…………….)

#### **Match the contents of column A with those of the column B.**

**A** තීරුව සහ **B** තීරුව ගලපන්න.

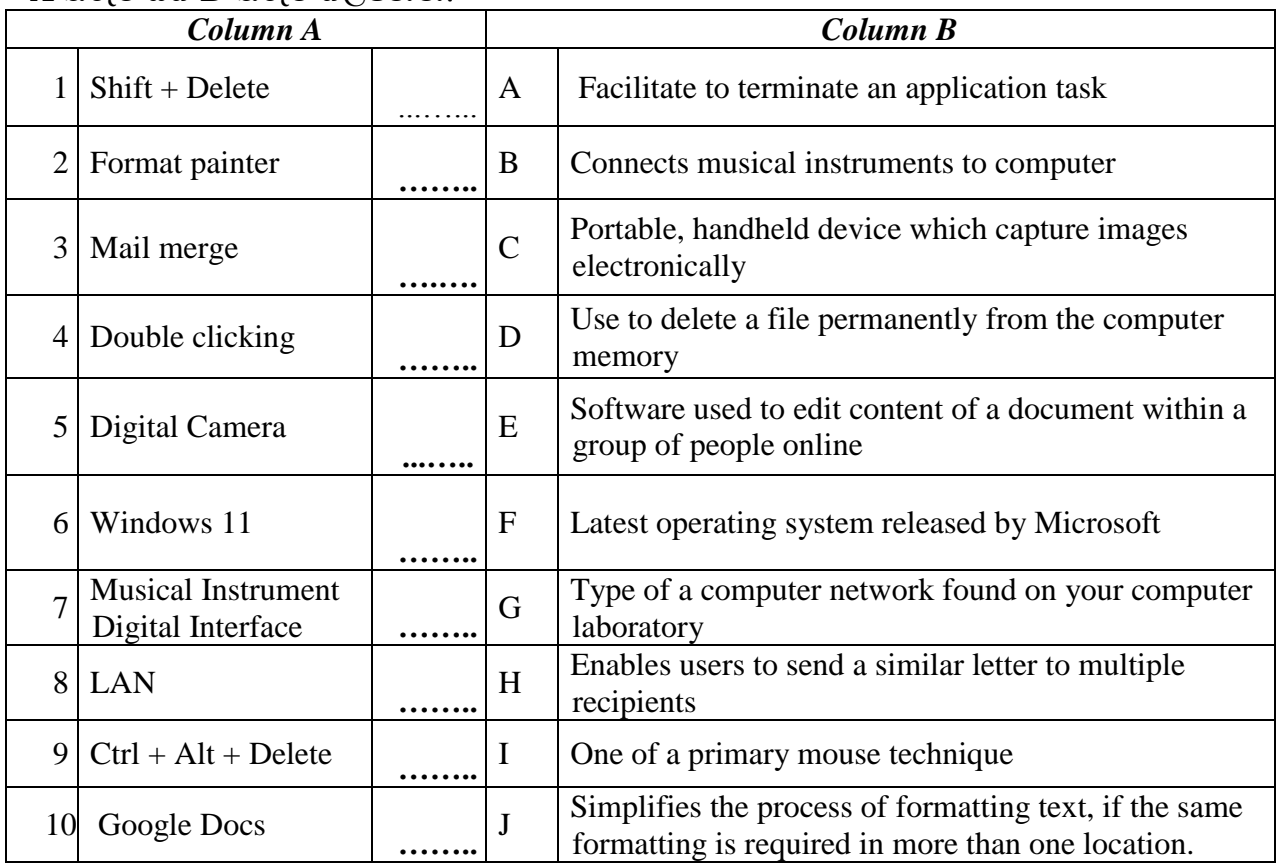

#### **PART C** *(Marks: 2x10 = 2*0*)*

**Fill in the blanks** with the **most suitable word** in the list given below.

**Integrated Circuits, Dot-Matrix Printer, Undo things, Copy text, Laser Printer, Google Chrome, Vacuum Tubes, Graphical User Interface, Disk Cleanup, Giga Hertz (GHz), Dots per inch (dpi)**

- 1. ……………………………….…. is an example for an application software which is used to browse web pages.
- 2. ……………………………………. is an example for a utility software which is used to free up disk space on a computer's hard drive.
- 3. First generation computers were developed using ………………………………...
- 4. Third generation computers were developed using ………………………………...
- 5. …………………………………. is used to measure the speed of a computer processor.
- 6. ………………………………….…..is used to measure the resolution of a computer monitor.
- 7. …………………………….… is an example for impact printer.
- 8. ……………………………..… is an example for non-impact printer.
- 9. …………………………………… uses windows, icons, and menus to carry out commands such as opening files, deleting files and moving files.
- 10. Ctrl + Z shortcut key combination is used in any application to ………………………………………..

**Answer all questions** in spaces provided in the sheet itself.

(1) The following advertisement is regarding selling a computer. How much can you tell about the system by looking at it? Answer the following questions.

*(04 Marks)*

- HP ProDesk 400 G2 Tower Case
- Intel Core i3 -3.4 GHz
- 4GB of RAM
- $\bullet$  500GB 7200RPM HDD
- HP 18.5" LCD Monitor
- DVD Writer, Webcam
- HP USB keyboard, HP USB optical mouse

# **LKR 78,500.00/=**

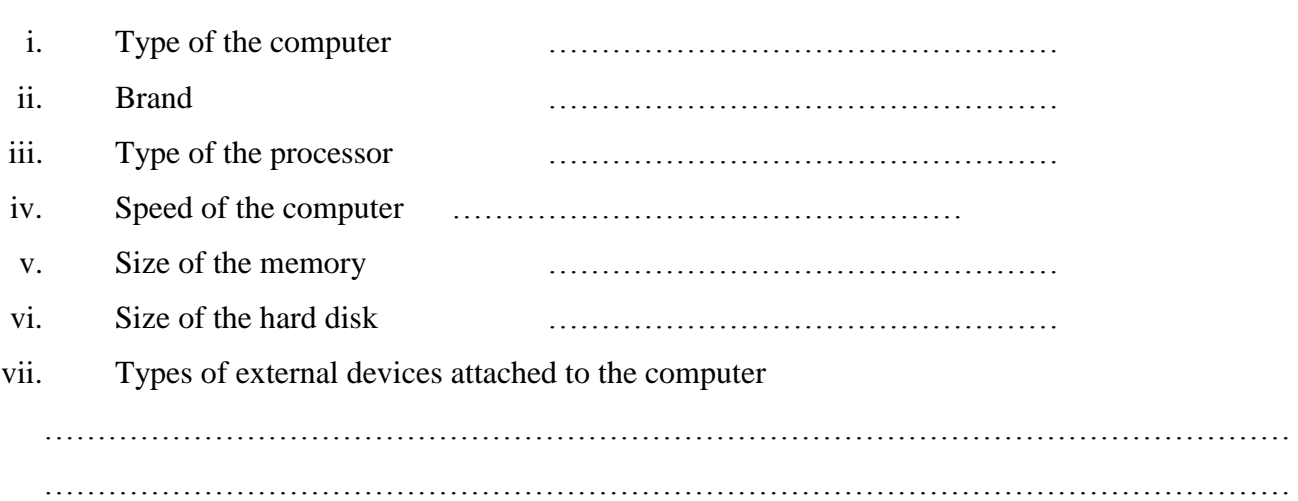

(2.) Answer the following questions based on the MS Access table "**Employee**" regarding the employee's information of XYZ Company.

*(08 Marks)*

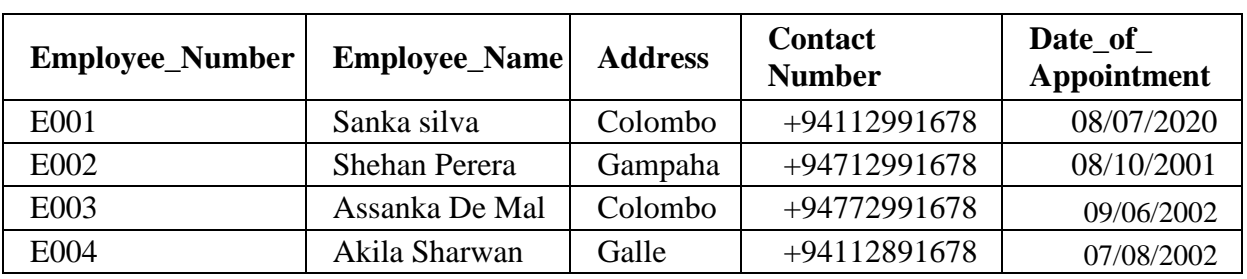

i. How many fields and records in the table?

- iii. What are the data types of "Employee\_Number", "Employee\_Name", "Address", "Contact Number" and "Date\_of\_Appontment"?
- (3) Answer the following questions based on the MS Excel worksheet given below.

*(08 Marks)*

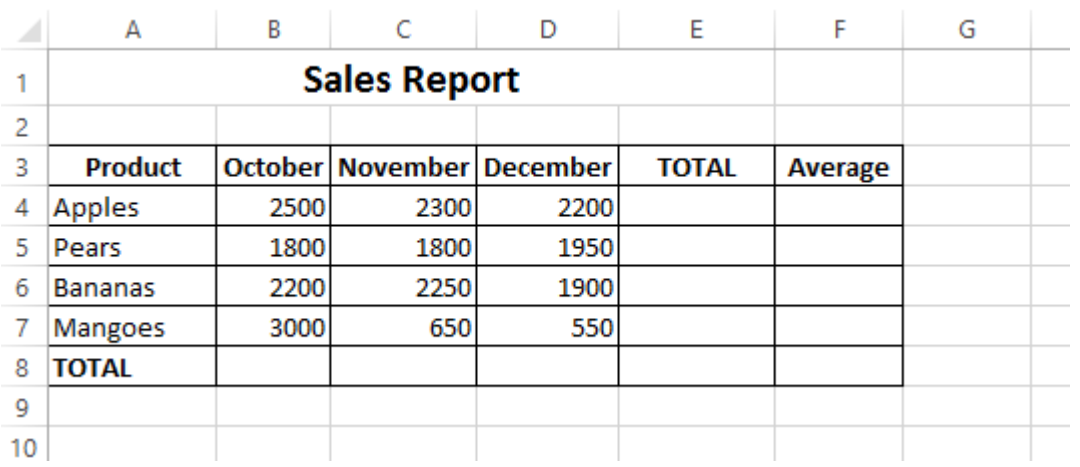

- i. Write a formula in cell E4 to get the total sales of Apples in the months of October, November and December.
- ii. Write a formula in cell F4 to get the average of sales for Apples in the months of October, November and December.
- iii. How do you find the Total and Average sales for Pears, Bananas and Mangoes?
- iv. Write a formula in cell B8 to get the Total sales for the month of October.
- v. If the total sales of a month is greater than 1000, then need to display as "Profitable month". If not need to display as "Unprofitable month" below the Total of each month. Write a formula in cell C9 to get the above result for the month of November.

**:::::::::::::::::::::::::::::::::::::::::** 2022.12.08